## Premier démarrage de la tablette

Recharger la tablette à l'aide du câble USB type C **blanc** et du transformateur

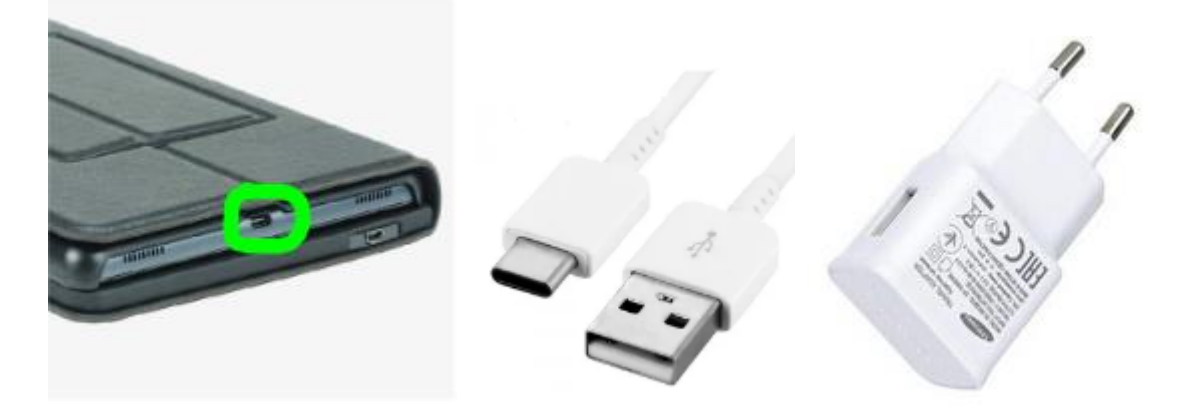

Recharger le clavier à l'aide du câble USB type B **noir** et du transformateur

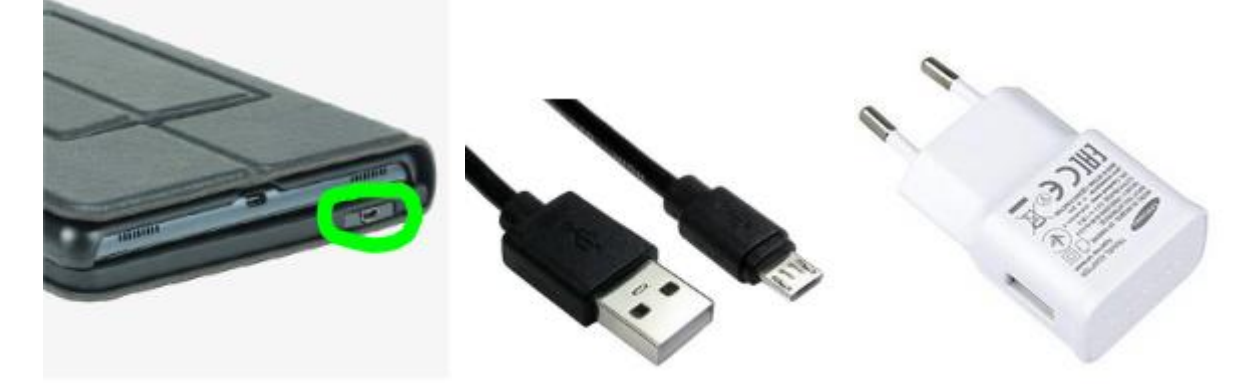

1.Démarrer la tablette en faisant un appui long sur le plus petit bouton, le plus large permet de régler le son.

2.Allumer le clavier en coulissant le bouton « off/on »

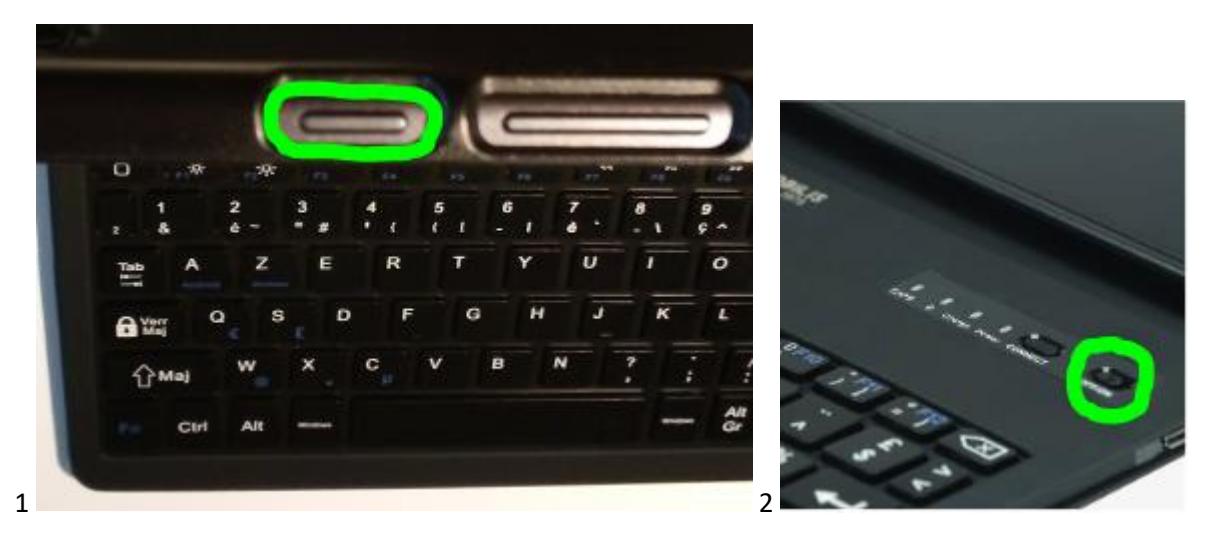

Mettre la tablette en position verticale :

- 1. Ouvrir le soufflet arrière jusqu'à ce qu'il s'aimante
- 2.Poser la tablette sur le bureau

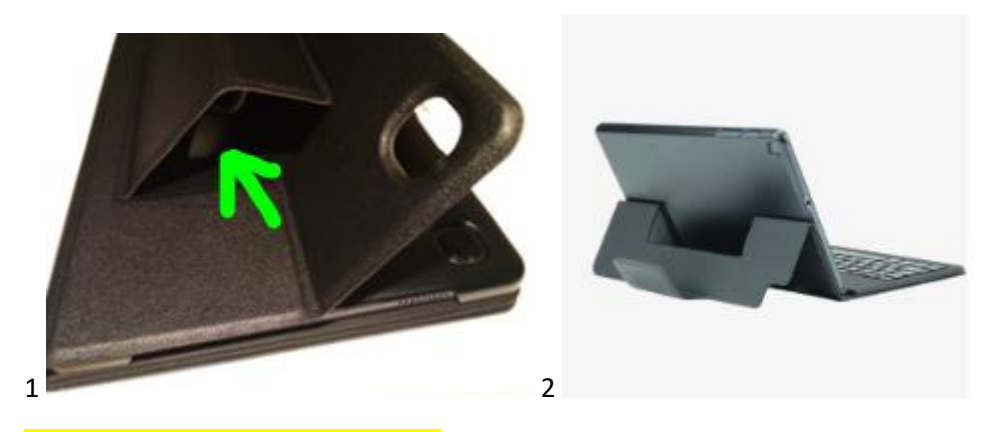

Connexion de la tablette à internet

La procédure est la même pour une connexion en wifi à une box ou en 4G à un smartphone configuré en point d'accès (voir fiche « [Configuration smartphone en point d'accès](https://plone-vae.etab.ac-lille.fr/ressources-disciplinaires/tice/pret-de-tablettes/configuration-smartphone-en-point-dacces/view) »)

Glisser le doigt de bas en haut pour faire apparaitre toutes les applications, appuyer sur l'icône « paramètres »

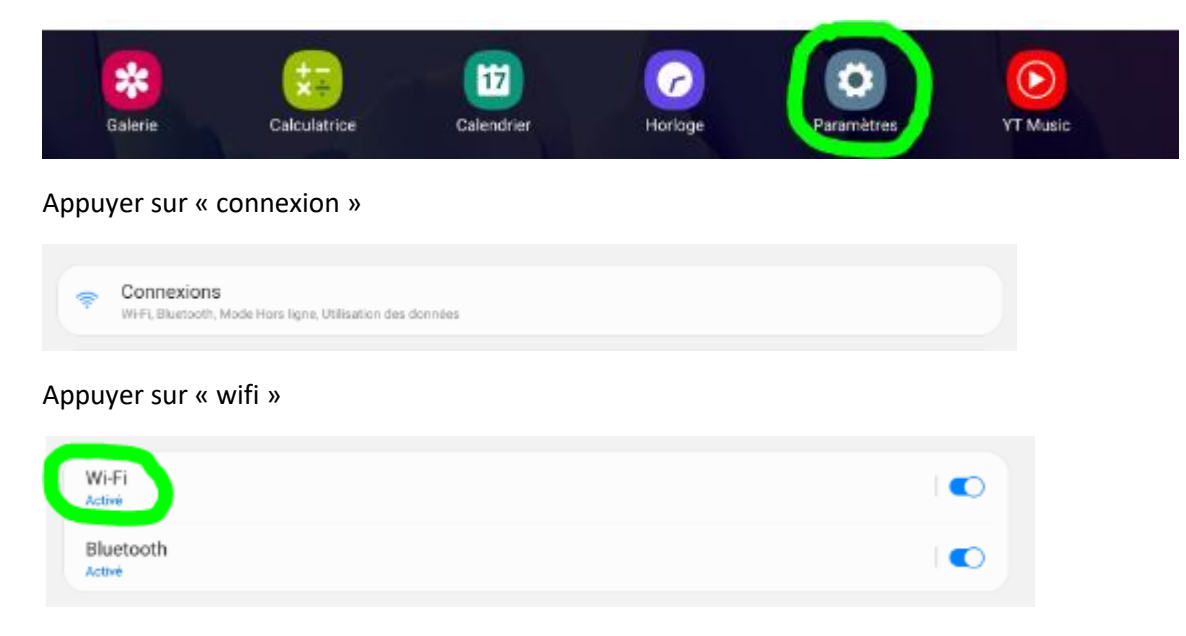

Appuyer sur le nom SSID de votre box (1) ou de votre smartphone (2)

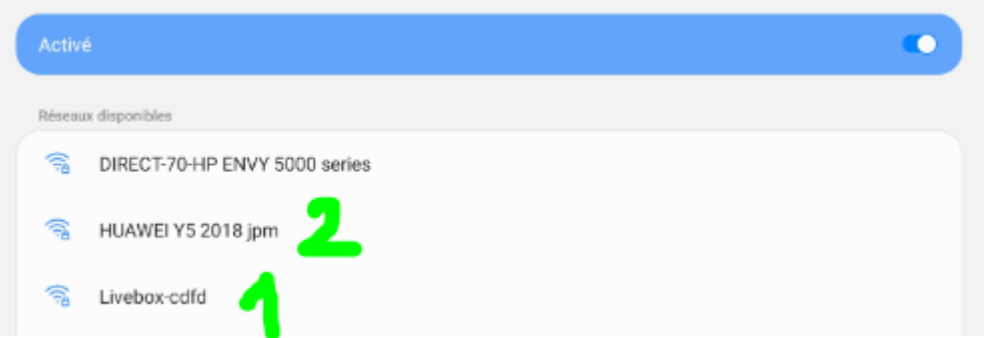

Entrer votre « clé » wifi ou le « mot de passe » de point d'accès (3), appuyer sur l'œil (4) pour vérifier votre saisie

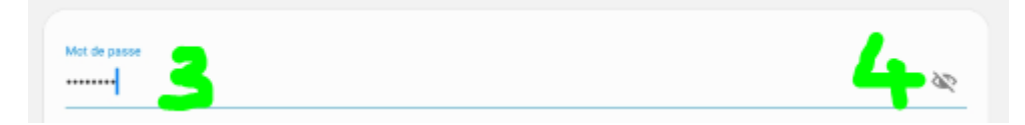

La « clé » wifi se trouve sur une étiquette collée sur votre box

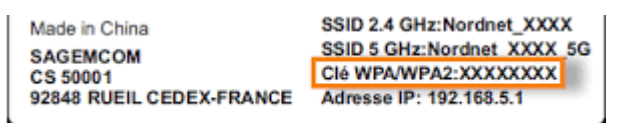

## Votre tablette est connectée

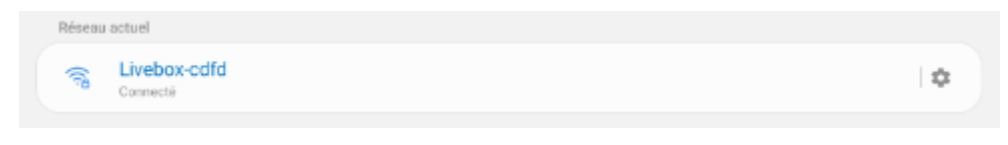

## Connexion du clavier à la tablette

Le clavier est connecté à la tablette en Bluetooth, en cas de déconnexion de clavier, il faut le reconnecter

La procédure est la même que pour le wifi

Glisser le doigt de bas en haut pour faire apparaitre toutes les applications, appuyer sur l'icône « paramètres »

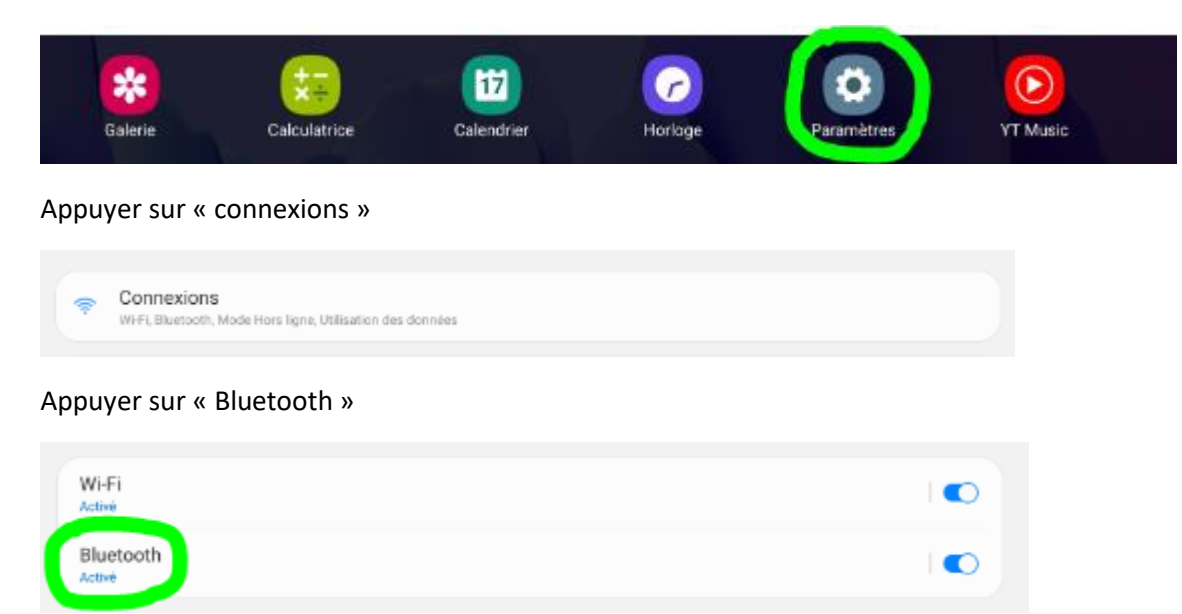

Appuyer sur Bluetooth keyboard, si le clavier n'apparait pas dans la liste, appuyer sur le bouton « connect » du clavier

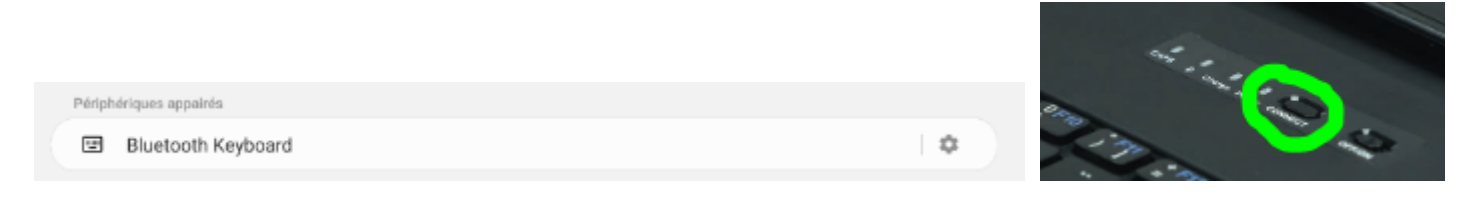

Appuyer sur « ok »

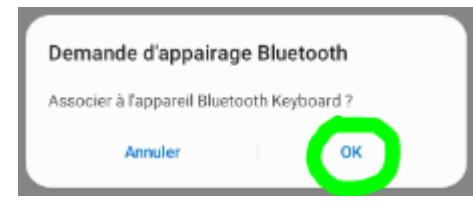

Le clavier est connecté, appuyer sur la roue dentée des paramètres

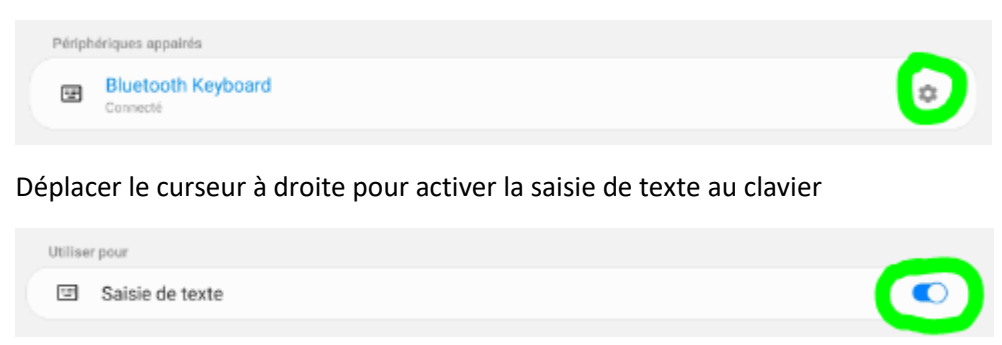